## **Downloading records from AnthroSource**

**You can only download one record at a time**

1. Click on the "HTML Version and More Information" option, which appears beneath the abstract of your chosen record

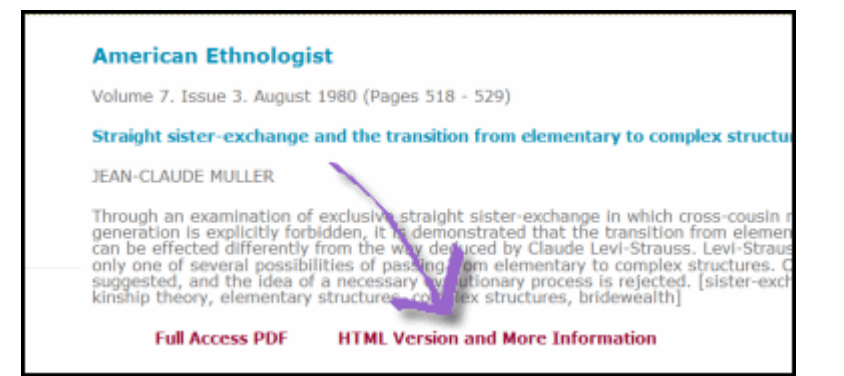

2. **Export Citation** Click on "Export Citation for this Article" on right-hand menu.

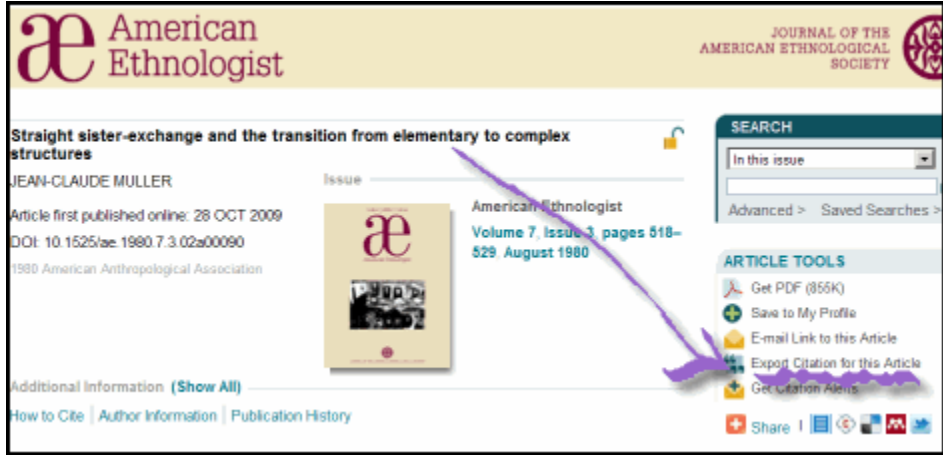

## 3. **Select Format**

After clicking the "Export Citations for this Article" link, use the pull-down menus to select EndNote and then choose whether you want the abstract included in the export

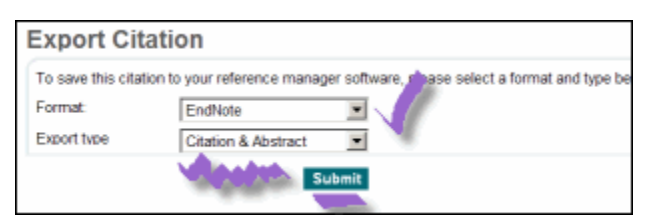

## 4. **Click "Submit."**

Your record will be automatically imported into EndNote